別紙1

# 大阪府行政オンラインシステムを利用した申請の流れ

図中の番号(1)~(8)は以下説明に対応

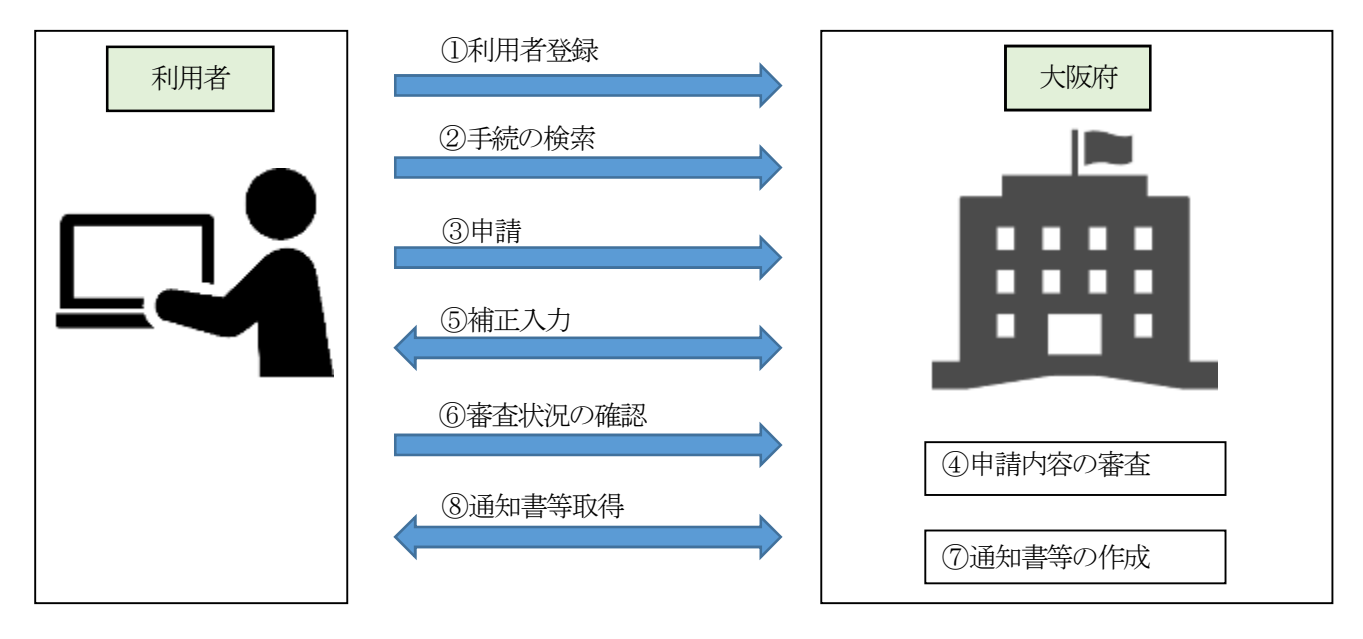

#### ① 利用者登録

電子申請を行うために必要な利用者情報の登録申請。(利用者ID、パスワードの登録) 登録申請後、自動送信メールにより登録完了が通知される。

#### ② 手続の検索

大阪府行政オンラインシステム上で手続を検索。

# ③ 申請

登録した利用者ID、パスワードでログインした上で、申請画面に必要事項を入力し、情報を送信。 申請後、自動送信メールにより受付完了が通知される。

#### ④ 申請内容の審査

職員が申請内容を審査する。

## ⑤ 補正入力

申請内容に不備がある場合は、審査のステータスを変更し、自動送信メールにより補正要求を通知する。 補正要求に対して、利用者が補正入力を行う。

補正入力の上、再申請後、自動送信メールにより受付完了が通知される。

#### ⑥ 審査状況の確認

利用者ID、パスワードでログインすることで、随時、「申請内容」、「審査状況」等の確認が可能。

#### 【 通知書等(交付物)がある場合 】

#### ⑦ 通知書等の作成

審査の完了後、通知書等を作成する。

## ⑧ 通知書等取得

 通知書等を大阪府行政オンラインシステムに登録し、自動送信メールにより通知書等取得可能の旨、通知 する。

利用者ID、パスワードでログインし、通知書等をダウンロードする。

# 【 通知書等(交付物)がない場合 】

# ⑧ 通知書等取得

審査の完了後、審査のステータスを変更し、自動送信メールにより審査完了を通知する。